## **1.2 VirtualBox – einfache Virtualisierungslösung für den Desktop**

Wer auf seinem Desktop-System virtuelle Systeme betreiben will, kann zwischen kostenintensiven Profi-Lösungen und freier Software wählen. Dabei muss eine Open-Source-Lösung nicht weniger bieten, wie VirtualBox eindrucksvoll beweist.

Die Open-Source-Software VirtualBox ([www.virtualbox.org](https://www.virtualbox.org/)) wurde ursprünglich von der Unix-Firma Sun Microsystems entwickelt und zur Verfügung gestellt. Seit der Übernahme von Sun durch den Datenbankanbieter Oracle wird die Lösung ebenso wie die Java-Software durch dieses Unternehmen unterstützt und zum Download angeboten. Die Lösung kann nicht nur mit einem großen Funktionsumfang und sehr professionellen Features aufwarten, sondern wird in der Regel auch schnell für neue Betriebssysteme bereitgestellt. So finden interessierte Anwender auf den Webseiten von VirtualBox neben der Software für Windows auch eine große Anzahl von Versionen für die unterschiedlichsten Host-Systeme wie Linux, Apples OS X oder auch Solaris (das Unix-Derivat von Sun Microsystems). Keine andere aktuelle Virtualisierungslösung für die Desktop-Systeme kann mit dieser Plattformvielfalt mithalten. Für unseren Bericht haben wir die Version 4.3.22 auf Systemen unter Windows 8.1 Enterprise und Windows 7 Ultimate verwendet.

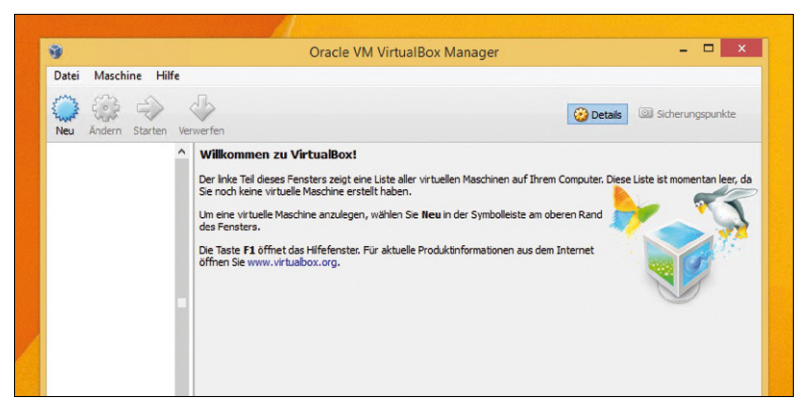

**VirtualBox auf dem Windows-8.1-Desktop:** eine Open-Source-Lösung, die schnell installiert ist und sehr vielfältige Möglichkeiten bietet.

## **1.2.1 Was kann die Software VirtualBox leisten?**

Grundsätzlich ist VirtualBox sehr gut für Nutzer geeignet, die in die Virtualisierung auf dem Desktop einsteigen, dabei keine zusätzlichen Kosten haben wollen und ihre virtuellen Maschinen auch nicht unbedingt auf größere professionelle Serverinstallationen migrieren möchten. Für diese Nutzer kommen alle Vorteile des Open-Source-Programms zum Tragen: Nicht nur, dass sie VirtualBox auf sehr vielen Host-Systemen einsetzen können, auch bei den Gastsystemen, die in einer Virtuellen Maschine (VM) installiert und eingesetzt werden können, zeigt die Software eine große Flexibilität: Windows 8 und Windows 8.1 konnten bereits in den ersten Vorabversionen unter Virtual Box virtualisiert werden, während sich andere Virtualisierungsprogramme damit deutlich schwerer taten.

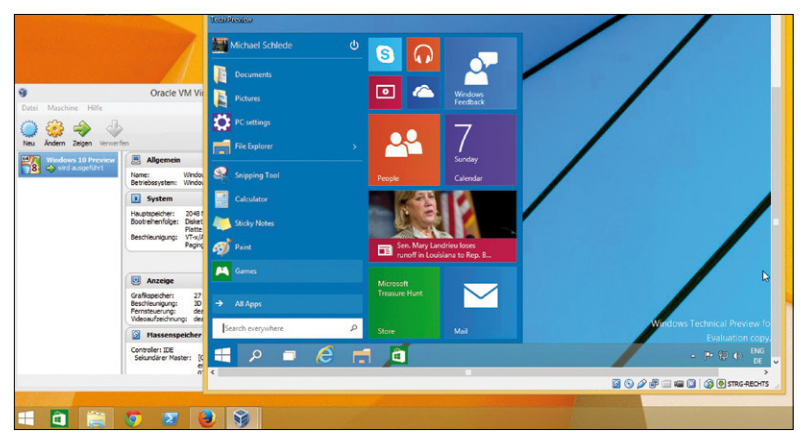

**Und das funktioniert auch:** Als Windows 8.1-System (x64) installiert, kommt VirtualBox auch mit dem Pre-Release von Windows 10 gut zurecht. Ideal für eine Testinstallation.

Auch das "Technical Preview"-Release von Windows 10 lässt sich mit dieser Software problemlos virtualisieren. Es dürfte aktuell recht wenige Kombinationen von Host- und Gast-Betriebssystem (sowohl 64- als auch 32-Bit-x86-Systeme) geben, die ein Anwender mit ein bisschen Probieren unter VirtualBox nicht zum Laufen bringen könnte. So kann VirtualBox auch die unterschiedlichen in Hardware umgesetzten Techniken zu Virtualisierung entsprechend an die virtuellen Systeme durchreichen. Die Praxis zeigt, dass diese Möglichkeit beispielsweise beim Einsatz eines bisher unbekannten Betriebssystems helfen kann. Dazu muss der Anwender in den Einstellungen der Virtual Box unter Ändern/System/Beschleunigung eine der beiden Möglichkeiten "VT-x/AMD-v aktivieren" oder "Nested Paging aktivieren" (oder auch beide) auswählen und aktivieren.

## **1.2.2 Weitere Vor- und kleine Nachteile**

Auf der Habenseite ist dann noch die große Community rund um dieses Programm zu erwähnen, die bei Problemen mit Hilfe und Tipps bereitsteht. Und auch wenn die Webseiten von Oracle zu VirtualBox konsequent in Englisch gehalten

sind, ist die Anwendung doch voll lokalisiert und unterstützt die Nutzer mit integrierten Assistenten in deutscher Sprache sehr gut. Auch wer erstmals ein Betriebssystem in einer Virtuellen Maschine installiert, wird sich hier schnell zurechtfinden und zu einem positiven Ergebnis kommen.

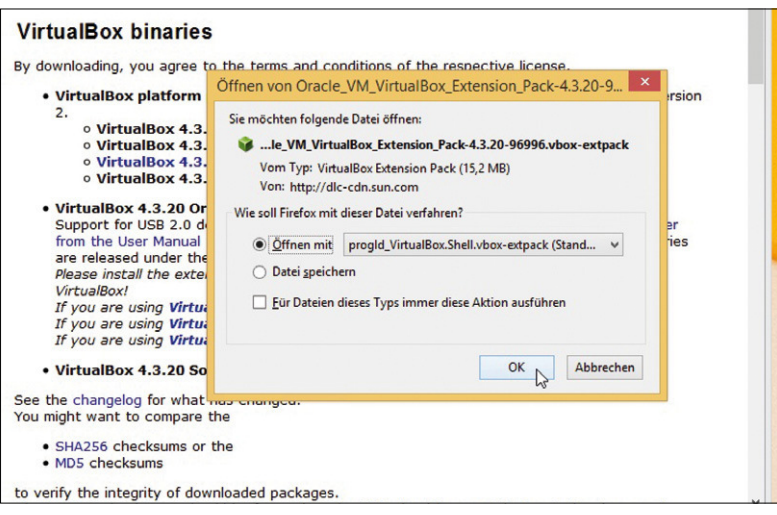

**Erweiterung:** Oracle stellt für die VirtualBox-Software ein sogenanntes ExpansionPack bereit, dass beispielsweise bei der Grafikauflösung und bei den USB-Schnittstellen Verbesserungen bringt.

Allerdings entstehen durch die ständige Pflege und Unterstützung durch die Oracle-Programmierer und die Open-Source-Community auch einige kleine Nachteile: Gerade wer das Programm nicht so häufig und regelmäßig verwendet, wird – zumindest hat er das Gefühl – bei jedem neuen Start aufgefordert, eine neue aktualisierte Version der Software herunterzuladen und zu aktualisieren.

Zudem setzt Virtualbox alle Softwarewerkzeuge, die eine Unix/Linux-Vergangenheit haben, bei den weiterreichenden Konfigurationsmöglichkeiten häufig auf die Kommandozeile. Dafür steht dann im Installationsverzeichnis der Software (in der Regel wird das beispielsweise auf einem 64-Bit Windows-System C:\Programme\Oracle\VirtualBox sein) ein ausführbares Programm mit der Bezeichnung VBoxManage bereit. Mit seiner Hilfe kann ein Nutzer nicht nur alle Einstellungen vornehmen, die ihm auch auf der grafischen Oberflache zur Verfügung stehen, sondern er findet hier auch Möglichkeiten und Einstellungen, die auf der Windows-Oberfläche der Software nicht zu finden sind. So kann der Anwender beispielsweise mit dem folgenden Aufruf:

```
VBoxManage setextradata "Windows 8.1"
CustomVideoMode1 1920x1080x32
```
für sein virtuelles System eine standardmäßig nicht vorhandene Bildschirmauflösung einstellen. Damit bietet die Software enorme Möglichkeiten an der Kommandozeile, überfordert aber schnell weniger erfahrene Nutzer, die Einstellungen lieber aus einem Auswahlmenü heraussuchen.

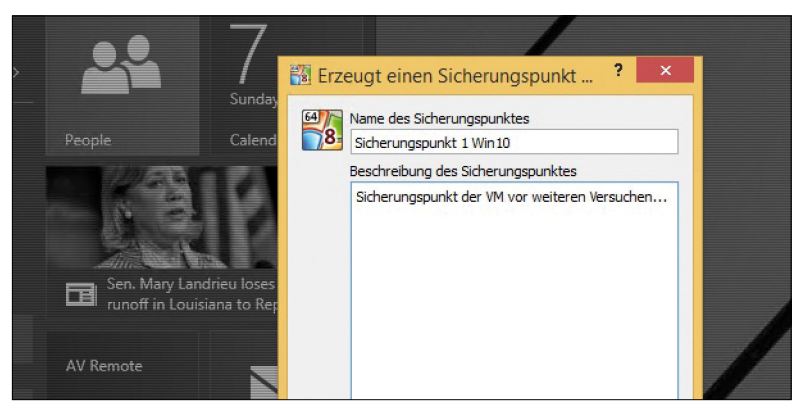

**Virtualbox Snapshot-Fähigkeit:** Wie die anderen Virtualisierungslösungen bietet auch VirtualBox die Möglichkeit, sogenannte Snapshots eines Betriebssystems anzulegen.

**Fazit:** Anwender, die für ihre Virtualisierung auf dem Desktop keine direkte Anbindung an eine "große Lösung" wie Hyper-V- oder VMware-ESXi benötigen, können beruhigt zu dieser Software greifen, wenn sie "schnell mal" ein System auf dem Desktop virtualisieren wollen. VirtualBox hat uns in vielen Testszenarien hervorragend unterstützt und uns dabei nur äußerst selten mal im Stich gelassen. Dass diese sehr professionelle Lösung komplett kostenlos bereitsteht, macht sie für den täglichen Einsatz auf dem Desktop noch interessanter.

Thomas Bär, Frank-Michael Schlede

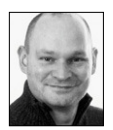

**Thomas Bär** bringt weitreichende Erfahrungen bei der Einführung und Umsetzung von IT-Prozessen im Gesundheitswesen mit. Dieses in der Praxis gewonnene Wissen hat er seit Anfang 2000 in zahlreichen Publikationen als Fachjournalist in einer großen Zahl von Artikeln umgesetzt. Er lebt und arbeitet in Irsee im Allgäu.

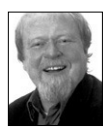

**Frank-Michael Schlede** arbeitet seit den achtziger Jahren in der IT und ist seit 1990 als Trainer und Fachjournalist tätig. Nach unterschiedlichen Tätigkeiten als Redakteur und Chefredakteur in verschiedenen Verlagen arbeitet er seit Ende 2009 als freier IT-Journalist für verschiedene Online- und Print-Publikationen.